The Smart TV in Meeting Room 2.2 allows users to easily and wirelessly screen share from a mobile phone or laptop to the big screen.

The Smart TV also allows users to use their phone camera as a webcam!

See following pages for how to guides.

#### When using the TV in Room 4.2 please:

- Connect cables only to the 'One Connect Box' (the black box on the shelf).
- Leave the remote control face down in the sun. It is solar powered!

To turn off please hold down the power button until the TV shuts down.

For additional manuals and tips, visit [www.samsung.com/au/support/m](http://www.samsung.com/au/support/model/UA55LS003AWXXY/) [odel/UA55LS003AWXXY/](http://www.samsung.com/au/support/model/UA55LS003AWXXY/)

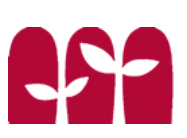

Connecting your laptop via HDMI cable

**1** Turn on the TV by holding down the power button on the white Samsung remote

to your laptop, from the black box Plug in the HDMI cable

this will take you to the main screen Press the home button

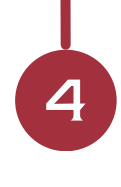

**3**

#### Select PC

using the arrows on the remote. Press the centre button to select

If you can not see the PC option first click the power button on the remote.

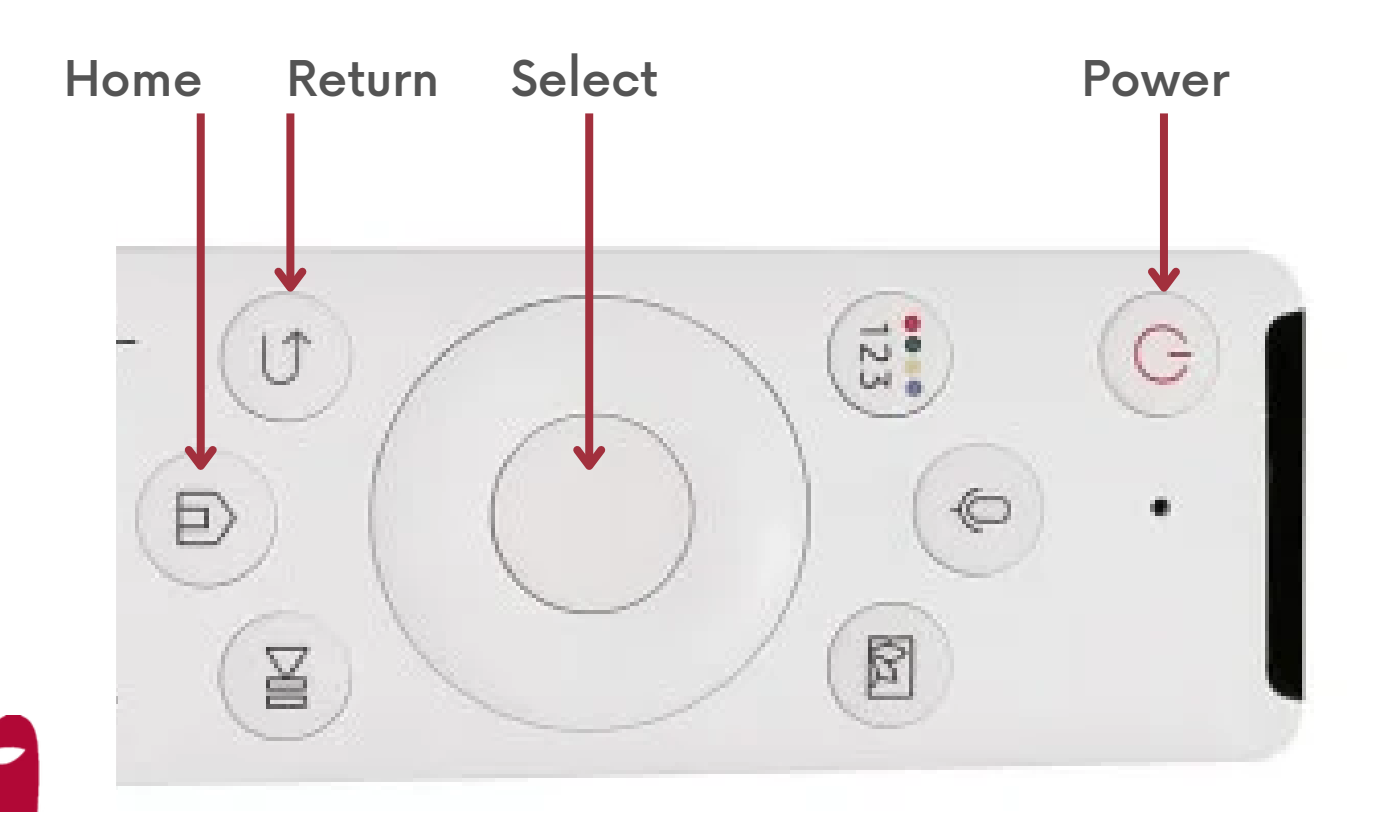

#### Mirroring your laptop screen wirelessly

To connect your laptop to the TV wirelessly your Laptop must be WiDi compatible. Most newer models (since Windows 8) will support WiDi.

If connection doesn't work please connect via the HDMI cable as described on page 2.

by holding down the power button on the white Samsung remote **1** Turn on the TV

#### Connect to AV Wifi

Search for: RH - Av Meeting Room Password: !RHAVRoom@247

Connect to TV

**3**

On your laptop select 'Bluetooth and other devices...'

from the settings menu, or by searching in the start menu

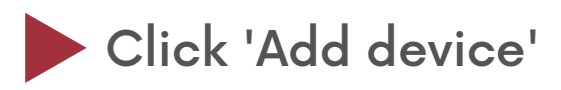

if prompted select 'Allow' on Click 'Name of TV here'

the TV

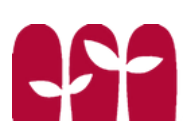

**3**

**4**

**5**

Connecting your laptop wirelessly (Mac)

by holding down the power button on the white Samsung remote. **1** Turn on the TV

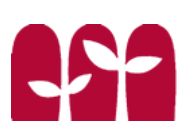

**3**

**4**

**5**

Using your phone as a webcam

using the Samsung remote labeled 'TV Remote' **1** Turn on the TV

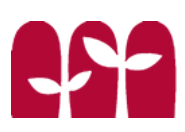